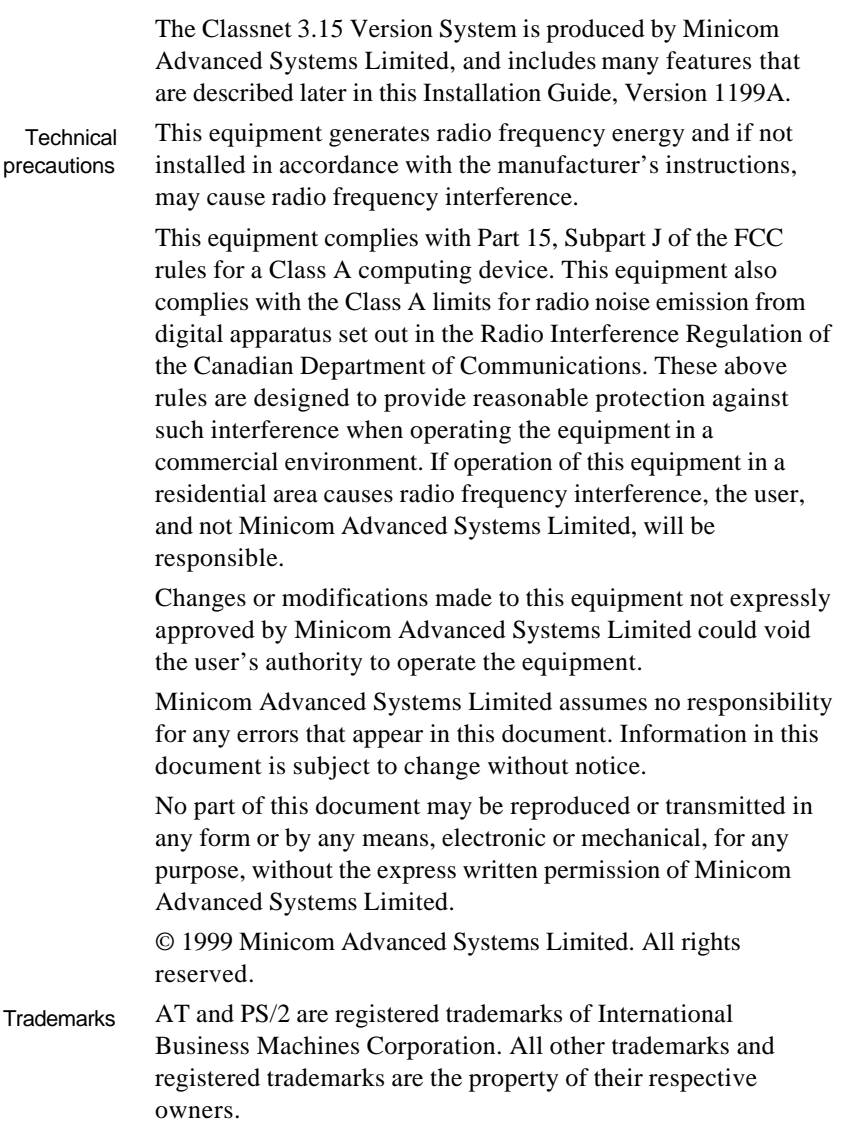

# **Table of Contents**

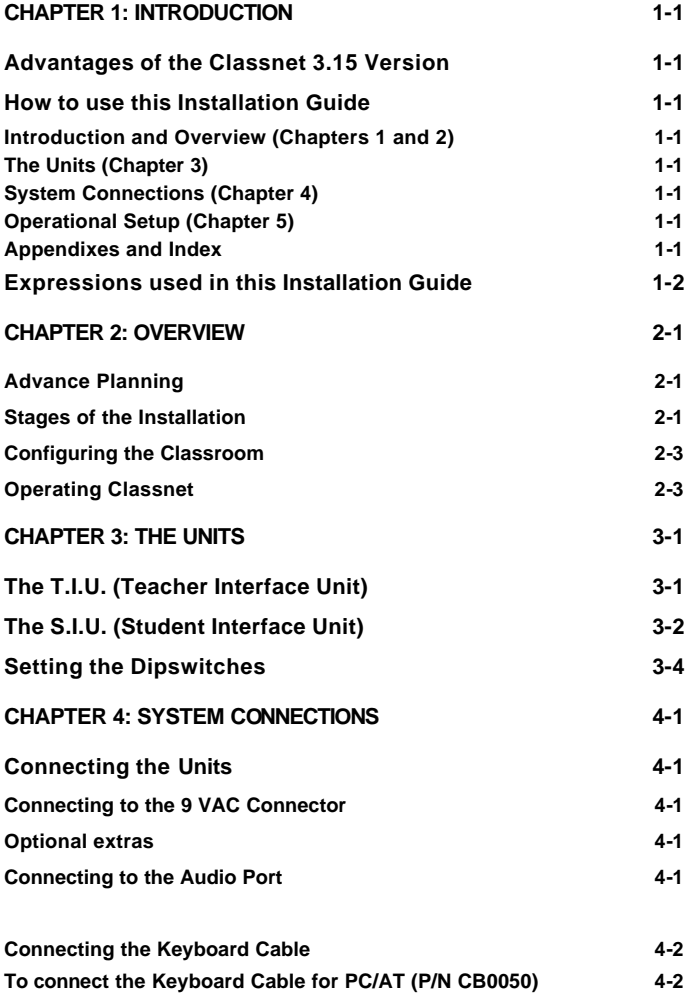

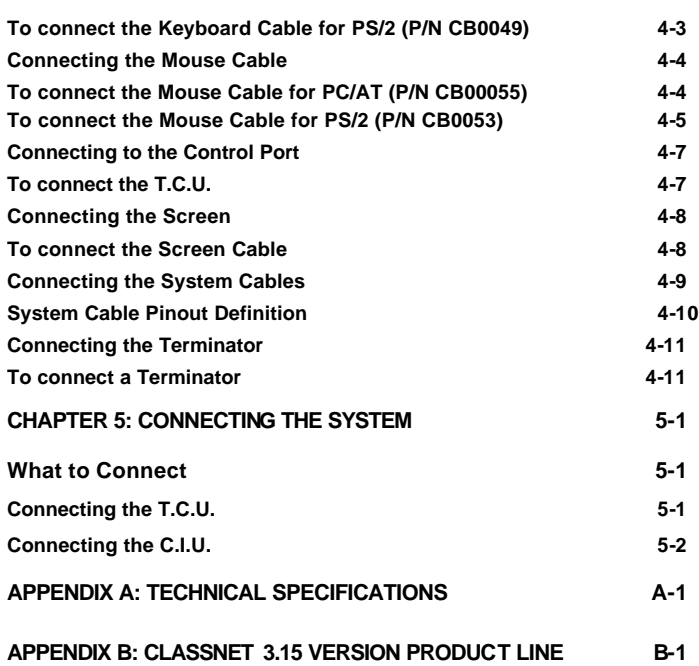

# <span id="page-3-0"></span>**Chapter 1: Introduction**

#### **Chapter 1 discusses:**

- ♦ **Advantages of the Classnet 3.15 Version**
- ♦ **How to use this Installation Guide**
- **Terms used in this Installation Guide**

## **Advantages of the Classnet 3.15 Version**

*Classnet 3.15 Version* is our box solution that supports:

- IBM PC/AT, or PS/2
- VGA, SVGA, or XGA video standards
- Up to 99 Students

## **How to use this Installation Guide**

This Installation Guide is divided into five sections:

### **Introduction and Overview (Chapters 1 and 2)**

This section outlines the configuration of the *Classnet 3.15 Version* classroom.

### **The Units (Chapter 3)**

This chapter describes the T.I.U., the S.I.U. and includes an explanation on setting the ID Number and the Dipswitches.

### **System Connections (Chapter 4)**

This chapter describes connecting the cables to the units.

## **Operational Setup (Chapter 5)**

This chapter discusses connecting the T.C.U. for hardware control and the C.I.U. for software control.

#### **Appendixes and Index**

This section contains essential reference material.

# <span id="page-4-0"></span>**Expressions used in this Installation Guide**

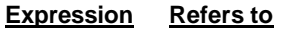

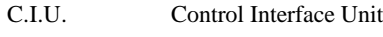

- T.C.U. Teacher Control Unit
- T.I.U. Teacher Interface Unit
- S.I.U. Student Interface Unit

# <span id="page-5-0"></span>**Chapter 2: Overview**

#### **Chapter 2 discusses:**

- **Advance Planning**
- ♦ **Stages of the Installation**
- **Configuring the Classroom**
- **Operating Classnet**

### **Advance Planning**

Thorough planning is the key to successful configuration of your *Classnet 3.15 Version* classroom. Time spent prior to the actual installation - in preparation and planning, will prove itself time well invested. Consider:

- Drawing a sketch of your proposed *Classnet 3.15 Version*  classroom taking into account the positioning of the computers and the Teacher's position. Minicom can preview your sketches, providing general advice and further tips when required.
- Making provision for electrical wall sockets if necessary, a certified electrician should prepare sufficient outlets prior to the installation of the *Classnet 3.15 Version* classroom. Each outlet should have the same phase and a common ground.
- Using Line Boosters or Line Multipliers.

### **Stages of the Installation**

The order in which you install your *Classnet 3.15 Version*  classroom is a question of common sense and convenience. Every person has his or her way of doing the same thing. Nevertheless, we do recommend the following guidelines:

In advance of the day of the actual installation check the classroom's layout: the positioning of the furniture, the

lighting and electrical outlets and that there is sufficient plastic duct attached to the walls for the System Cabling. This will allow time for the classroom's administrators to carry out any rearrangements prior to the day of the actual installation.

Also measure the AC and DC voltages between ground points. Ground potential differences greater than 1 volt will affect the server system.

### **Caution: Risk of Electrical Shock!Electrical measurements and modifications should only be attempted by qualified personnel.**

- Good building wiring, particularly the grounding system, is the most important element in reducing ground loops. Check your system, faulty wiring can be lethal as well as hazardous to equipment. Use full size ground conductors to reduce the ground impedance. Use ground grids to equalize the ground potential. Refer to the National Electric Code (NEC). The online version may be found at http://www.elec-toolbox.com/nec.htm.
- The simplest method of controlling ground loops is to connect all equipment to the same building ground point. Unfortunately, this is not always possible due to the physical placement of system components and the distances between them.
- Cable routing is important. Keep cable runs as short as possible. This will keep cable resistance to a minimum. The less cable, the less ground loop voltage created. Note: Cables and equipment placed in close proximity to light dimmers, motorized electronics and electronics generating RF emissions can create noise in the system.
- On the day of the actual installation the first stage is to ensure that the *computer equipment* is installed and operates correctly. To do this, switch on all the computers to confirm that each workstation functions. Once confirmed, switch off all the computers.
- <span id="page-7-0"></span>• Determine where in the classroom you are going to place the *Teacher Position*. Usually the Teacher sits at the front of the class; but not always.
- Unpack and then position all the *Classnet equipment* at its place of installation.

*Computer equipment* for the Teacher and each Student includes, but is not limited to, a computer, a keyboard, a screen, and a mouse. *Classnet 3.15 Version equipment for the Teacher* includes a *Teacher unit*, a TCU and/or a CIU plus various cables. *Classnet 3.15 Version equipment for the Student* includes a *Student unit* for each Student position and various cables.

## **Configuring the Classroom**

Configuring the classroom involves combining both:

- *Computer equipment*; and
- *Classnet 3.15 Version equipment*

## **Operating Classnet**

You choose how to operate your *Classnet 3.15 Version*  classroom - using either *hardware* or *software*. For software operation, use the *ARISTOCLASS Software*. For hardware operation, using the TCU, refer to the *Classnet Operating Guide*.

# <span id="page-8-0"></span>**Chapter 3: The Units**

#### Chapter 3 discusses:

- **The Teacher Interface Unit**
- **The Student Interface Unit**
- **Setting the Dipswitches**
- **Setting the ID Numbers**

## **The T.I.U. (Teacher Interface Unit)**

Figure 3-1 illustrates the T.I.U.'s front view.

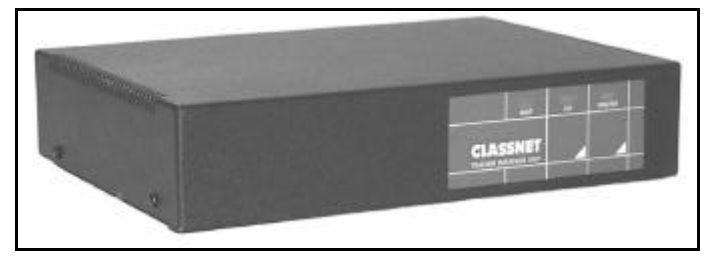

**Figure 3-1 Teacher Interface Unit Front View**

Figure 3-2 illustrates the T.I.U.'s rear view. Refer to Figure 3- 5 on page 3-3 for a zoomed illustration of the T.I.U.'s rear view.

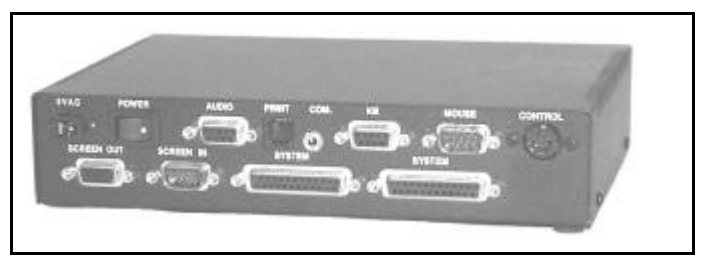

**Figure 3-2 Teacher Interface Unit Rear View**

## <span id="page-9-0"></span>**The S.I.U. (Student Interface Unit)**

Figures 3-3 and 3-4 illustrate the S.I.U.'s front and rear views.

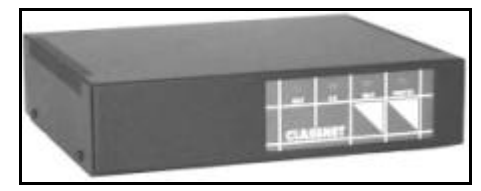

**Figure 3-3 Student Interface Unit Front View**

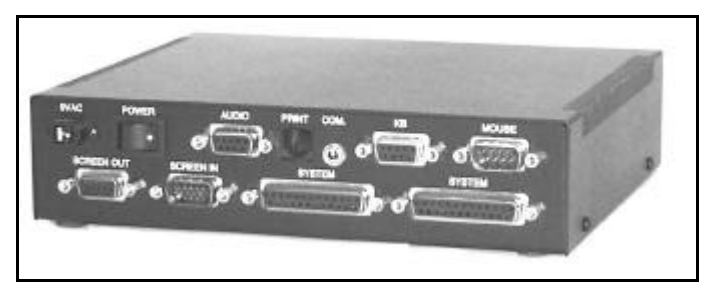

**Figure 3-4 Student Interface Unit Rear View**

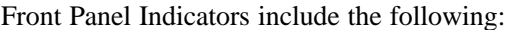

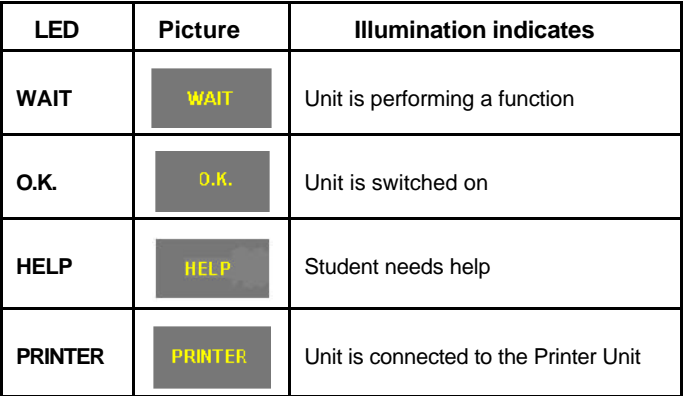

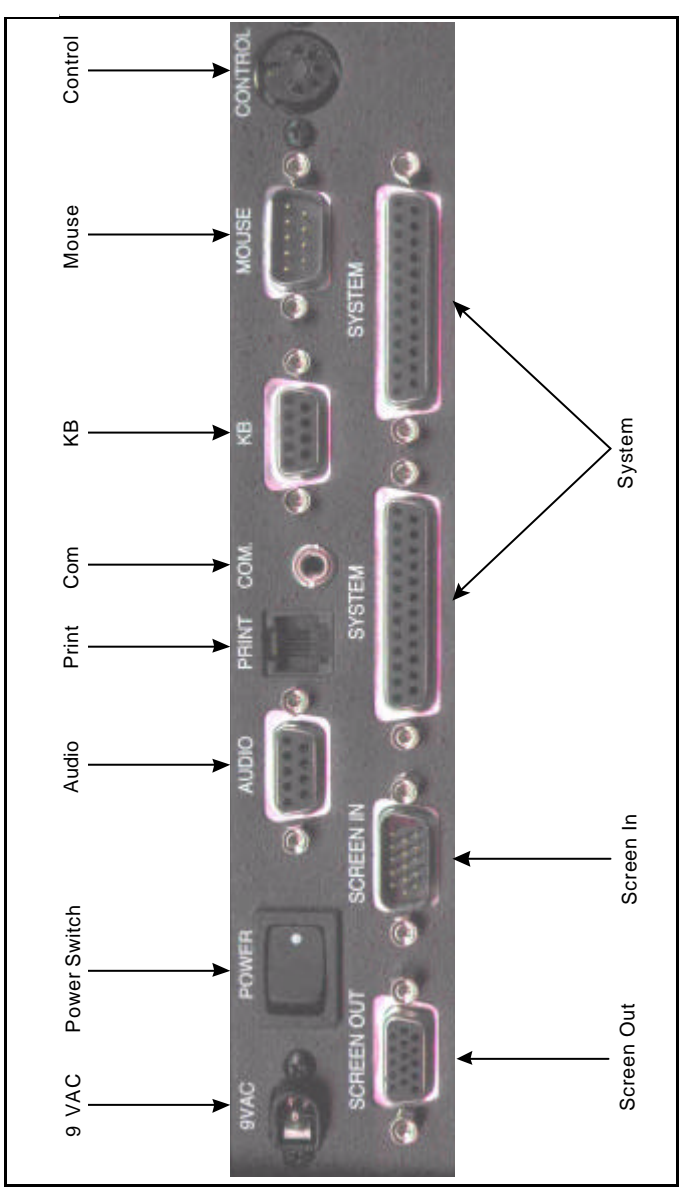

**The Units**

**Figure 3-5: Teacher Interface Unit Rear View (Zoomed)**

## <span id="page-11-0"></span>**Setting the Dipswitches**

The underside of the Unit has 2 sets of Dipswitches.

Figure 3-6 illustrates the ID Number Dipswitches.

Figures 3-7 and 3-8 illustrate the Dipswitches for the PC/PS settings.

### **The ID Number**

On each Unit, you set the ID Number using Dipswitches 1 to 6. The Dipswitches are set using binary numbers.

 $OFF = 0.$ 

 $ON = 1$ 

To set the S.I.U ID Number see the binary table that starts on page 3-5.

**CAUTION**: Make sure you don't give two units the identical ID Number.

Set the T.I.U. ID Number to 0.

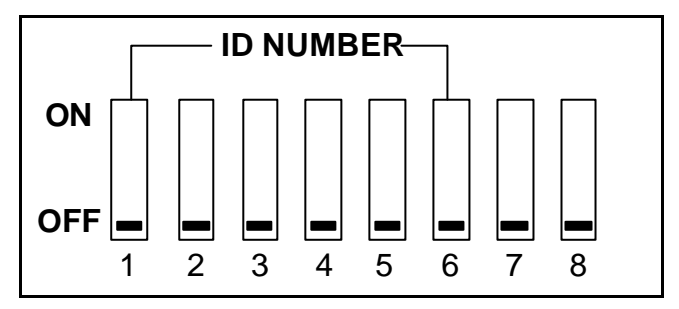

**Figure 3-6: The Unit's ID Numbers 1 to 6**

#### **PC/PS settings**

You need to set **Dipswitches 7 and 8** and the **PC/PS Dipswitches** for **PC/AT** or **PS/2,** as Figures 3-7 and 3-8 illustrate.

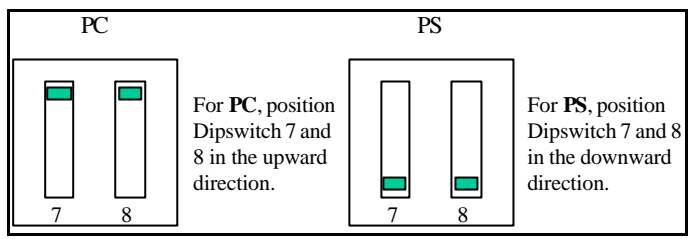

**Figure 3-7: Setting the Unit's Numbers 7 and 8 for PC/PS**

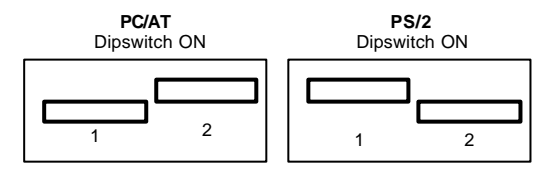

**Figure 3-8: Setting the PC/PS Dipswitch**

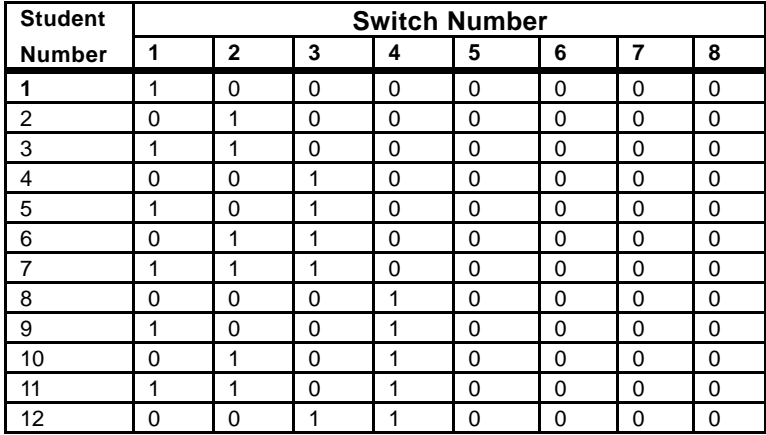

#### **The student unit ID Numbers**

**MINICOM** 

| <b>Student</b> | <b>Switch Number</b> |                |                |                |                |                |                |             |  |  |
|----------------|----------------------|----------------|----------------|----------------|----------------|----------------|----------------|-------------|--|--|
| <b>Number</b>  | 1                    | $\overline{2}$ | 3              | 4              | 5              | 6              | $\overline{7}$ | 8           |  |  |
| 13             | $\mathbf{1}$         | 0              | $\mathbf 1$    | $\mathbf{1}$   | 0              | 0              | 0              | 0           |  |  |
| 14             | 0                    | $\mathbf{1}$   | $\mathbf{1}$   | 1              | 0              | 0              | 0              | $\pmb{0}$   |  |  |
| 15             | 1                    | 1              | 1              | 1              | 0              | 0              | 0              | 0           |  |  |
| 16             | 0                    | 0              | 0              | 0              | 1              | 0              | 0              | 0           |  |  |
| 17             | $\overline{1}$       | 0              | 0              | 0              | $\overline{1}$ | 0              | 0              | 0           |  |  |
| 18             | $\mathbf 0$          | $\mathbf{1}$   | $\mathbf 0$    | 0              | $\mathbf{1}$   | 0              | 0              | 0           |  |  |
| 19             | $\mathbf{1}$         | 1              | 0              | 0              | 1              | 0              | 0              | 0           |  |  |
| 20             | 0                    | 0              | 1              | 0              | 1              | 0              | 0              | 0           |  |  |
| 21             | $\mathbf 1$          | 0              | 1              | 0              | $\mathbf{1}$   | 0              | 0              | 0           |  |  |
| 22             | $\mathbf 0$          | $\overline{1}$ | $\overline{1}$ | 0              | $\overline{1}$ | 0              | 0              | 0           |  |  |
| 23             | $\mathbf{1}$         | $\mathbf{1}$   | 1              | 0              | $\mathbf{1}$   | 0              | 0              | 0           |  |  |
| 24             | 0                    | 0              | 0              | $\mathbf{1}$   | 1              | 0              | 0              | 0           |  |  |
| 25             | 1                    | 0              | 0              | 1              | 1              | 0              | 0              | 0           |  |  |
| 26             | 0                    | 1              | 0              | 1              | 1              | 0              | 0              | 0           |  |  |
| 27             | $\overline{1}$       | $\overline{1}$ | 0              | $\overline{1}$ | $\overline{1}$ | $\overline{0}$ | 0              | 0           |  |  |
| 28             | 0                    | $\mathbf 0$    | $\overline{1}$ | 1              | $\mathbf{1}$   | $\mathbf 0$    | 0              | $\pmb{0}$   |  |  |
| 29             | $\mathbf{1}$         | 0              | $\mathbf{1}$   | $\mathbf{1}$   | $\mathbf{1}$   | 0              | 0              | 0           |  |  |
| 30             | 0                    | 1              | 1              | 1              | 1              | 0              | 0              | 0           |  |  |
| 31             | 1                    | 1              | 1              | 1              | 1              | 0              | 0              | 0           |  |  |
| 32             | $\mathbf 0$          | 0              | 0              | 0              | 0              | 1              | 0              | 0           |  |  |
| 33             | $\mathbf{1}$         | $\mathbf 0$    | $\mathbf 0$    | 0              | $\mathbf 0$    | $\mathbf{1}$   | 0              | $\pmb{0}$   |  |  |
| 34             | 0                    | $\mathbf{1}$   | 0              | 0              | 0              | 1              | 0              | 0           |  |  |
| 35             | 1                    | 1              | 0              | 0              | 0              | 1              | 0              | 0           |  |  |
| 36             | 0                    | 0              | 1              | 0              | 0              | 1              | 0              | 0           |  |  |
| 37             | $\mathbf{1}$         | 0              | $\mathbf{1}$   | 0              | 0              | $\mathbf{1}$   | 0              | 0           |  |  |
| 38             | $\mathbf 0$          | $\mathbf{1}$   | $\overline{1}$ | $\overline{0}$ | $\mathbf 0$    | $\overline{1}$ | $\mathbf 0$    | $\pmb{0}$   |  |  |
| 39             | $\mathbf{1}$         | 1              | 1              | 0              | 0              | 1              | 0              | 0           |  |  |
| 40             | 0                    | 0              | 0              | 1              | 0              | 1              | 0              | 0           |  |  |
| 41             | $\mathbf{1}$         | 0              | 0              | 1              | 0              | 1              | 0              | 0           |  |  |
| 42             | 0                    | 1              | 0              | 1              | 0              | 1              | 0              | 0           |  |  |
| 43             | $\overline{1}$       | $\overline{1}$ | $\mathbf 0$    | $\overline{1}$ | $\mathbf 0$    | $\mathbf{1}$   | 0              | 0           |  |  |
| 44             | 0                    | 0              | 1              | 1              | 0              | 1              | 0              | 0           |  |  |
| 45             | 1                    | 0              | 1              | 1              | 0              | 1              | 0              | 0           |  |  |
| 46             | 0                    | $\overline{1}$ | $\overline{1}$ | $\overline{1}$ | 0              | 1              | 0              | 0           |  |  |
| 47             | $\mathbf{1}$         | 1              | $\mathbf{1}$   | 1              | 0              | $\mathbf{1}$   | 0              | 0           |  |  |
| 48             | $\mathbf 0$          | $\mathbf 0$    | 0              | $\Omega$       | $\mathbf{1}$   | $\mathbf{1}$   | $\mathbf 0$    | $\pmb{0}$   |  |  |
| 49             | $\mathbf{1}$         | 0              | 0              | 0              | $\mathbf{1}$   | $\mathbf{1}$   | 0              | 0           |  |  |
| 50             | 0                    | 1              | 0              | 0              | 1              | 1              | 0              | 0           |  |  |
| 51             | $\overline{1}$       | $\overline{1}$ | $\mathbf 0$    | $\overline{0}$ | $\overline{1}$ | $\overline{1}$ | 0              | $\mathbf 0$ |  |  |

**The T.I.U. (Teacher Interface Unit)**

| <b>Student</b> | <b>Switch Number</b> |              |   |   |   |   |   |   |  |  |
|----------------|----------------------|--------------|---|---|---|---|---|---|--|--|
| <b>Number</b>  | 1                    | $\mathbf{2}$ | 3 | 4 | 5 | 6 | 7 | 8 |  |  |
| 52             | 0                    | $\Omega$     | 1 | 0 | 1 | 1 | 0 | 0 |  |  |
| 53             | 1                    | 0            | 1 | 0 | 1 | 1 | 0 | 0 |  |  |
| 54             | 0                    | 1            | 1 | 0 | 1 | 1 | 0 | 0 |  |  |
| 55             | 1                    | 1            | 1 | 0 | 1 | 1 | 0 | 0 |  |  |
| 56             | 0                    | 0            | 0 | 1 | 1 | 1 | 0 | 0 |  |  |
| 57             | 1                    | $\Omega$     | 0 | 1 | 1 | 1 | 0 | 0 |  |  |
| 58             | 0                    | 1            | 0 | 1 | 1 | 1 | 0 | 0 |  |  |
| 59             | 1                    | 1            | 0 | 1 | 1 | 1 | 0 | 0 |  |  |
| 60             | 0                    | 0            | 1 | 1 | 1 | 1 | 0 | 0 |  |  |
| $\star$<br>61  | 1                    | $\Omega$     | 1 | 1 | 1 | 1 | 0 | 0 |  |  |
| 62**           | 0                    | 1            | 1 | 1 | 1 | 1 | 0 | 0 |  |  |
| 63**           | 1                    | ◢            | 1 | и | 1 |   | 0 | 0 |  |  |

**The Units**

 $0 =$  OFF,  $1 =$  ON

**\* Number 61 is reserved for the Projector Unit if it is being used.**

**\*\* Number 62 and/or 63 is reserved for the Multimedia Unit if it is being used.**

# <span id="page-15-0"></span>**Chapter 4: System Connections**

#### **Chapter 4 discusses:**

- **Pre-installation Tips**
- **Connecting Cables to the Units**

Before connecting the *Classnet 3.15 Version* classroom:

- *Switch off all the computers.*
- *Place cables away from fluorescent lights, air conditioners, and machines liable to generate electrical noise.*

## **Connecting the Units**

Your Classnet 3.15 Version classroom connects all the S.I.U.s to the T.I.U. Connecting the cables to the T.I.U. and to the S.I.U. is similar. Figure 3-5 on page 3-3 illustrates the ports on the T.I.U.'s rear panel. The following section describes connecting to each of these ports.

#### **Connecting to the 9 VAC Connector**

Connect the 220V or 110V 9VAC 1.5A Adapter's Power Cable to the 9 VAC connector.

### **Optional extra**

#### **Connecting to the Audio Port**

To connect an Audio unit:

Connect the Audio Cable's DB9M connector to the DB9F Audio port.

For further details about the optional Audio unit, refer to the Audio Manual.

### <span id="page-16-0"></span>**Connecting the Keyboard Cable**

Use the Keyboard Cable to connect the T.I.U. or S.I.U. to the CPU and the Teacher's keyboard. There is a different Keyboard Cable for PC/AT or PS/2, as Figures 4-1 and 4-2 illustrate.

#### **To connect the Keyboard Cable for PC/AT (P/N 5CB10050)**

- 1. Connect the Keyboard Cable's main DB9M connector to the T.I.U.'s or S.I.U.'s DB9F *Keyboard* port.
- 2. Connect the Keyboard Cable's DIN5F *short portion*  connector to the keyboard's DIN5M connector.
- 3. Connect the Keyboard Cable's DIN5M *long portion*  connector to the CPU's DIN5F *Keyboard* port.

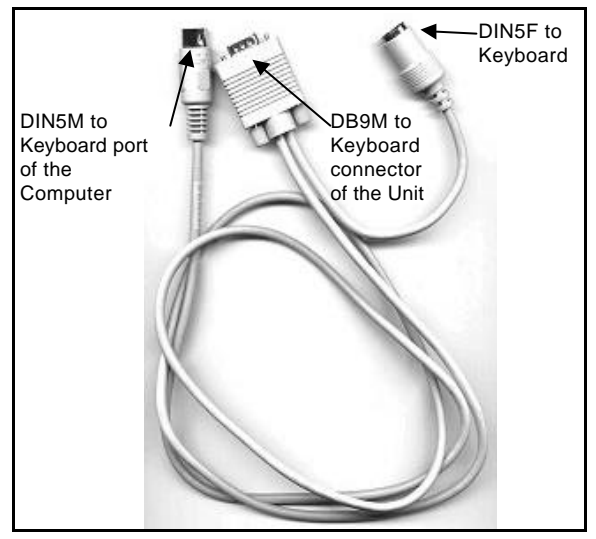

**Figure 4-1: The Classnet Keyboard Cable PC/AT (P/N 5CB10050)**

#### <span id="page-17-0"></span>**To connect the Keyboard Cable for PS/2 (P/N 5CB10049)**

- 1. Connect the Keyboard Cable's DB9M connector to the T.I.U.'s or S.I.U.'s DB9F *KB* port.
- 2. Connect the Keyboard Cable's MiniDIN6F *short portion*  connector to the keyboard's MiniDIN6M connector.
- 3. Connect the Keyboard Cable's MiniDIN6M *long portion*  connector to the CPU's MiniDIN6F *Keyboard* port.

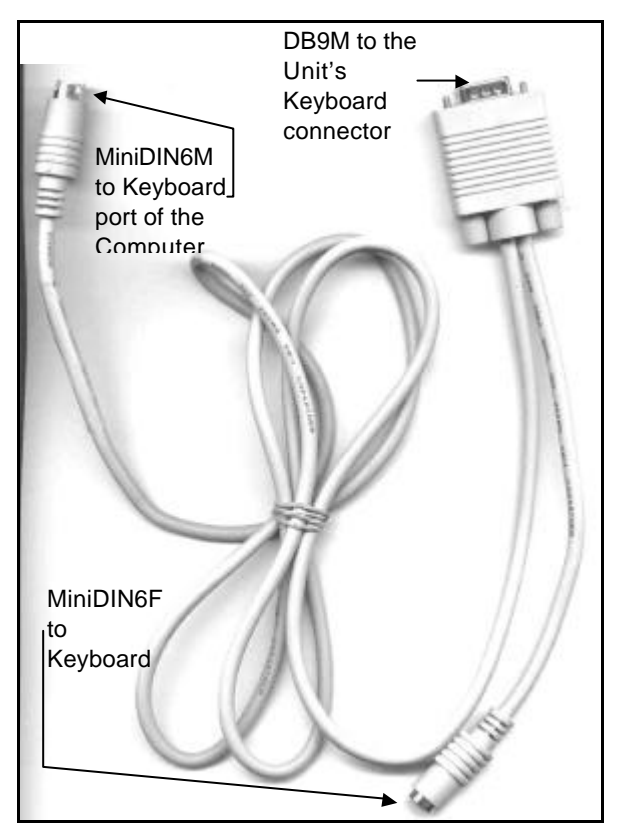

**Figure 4-2: The Classnet Keyboard Cable PS/2 (P/N 5CB10049)**

#### <span id="page-18-0"></span>**Connecting the Mouse Cable**

Use the Mouse Cable to connect the T.I.U. or the S.I.U. to the CPU and the Teacher's mouse. There is a different Mouse Cable for PC/AT or PS/2, as Figures 4-3 and 4-4 illustrate.

#### **To connect the Mouse Cable for PC/AT (P/N 5CB10055)**

- 1. Connect the Mouse Cable's main DB9F connector to the T.I.U.'s or the S.I.U.'s DB9M *Mouse* port.
- 2. Connect the Mouse Cable's DB9M *short portion*  connector to the mouse's DB9F connector.
- 3. Connect the Mouse Cable's DB9F *long portion*  connector to the CPU's DB9M *Mouse* port.

<span id="page-19-0"></span>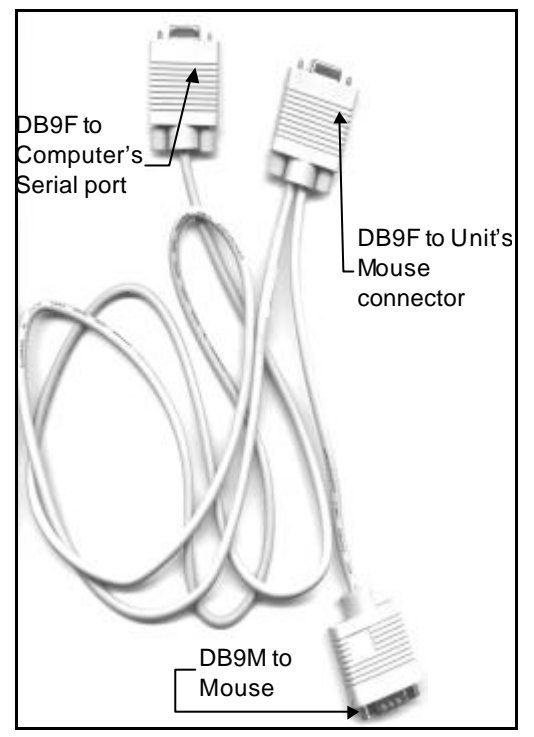

#### **System Connections**

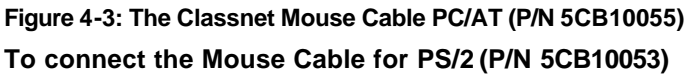

- 1. Connect the Mouse Cable's DB9F connector to the T.I.U.'s or S.I.U.'s DB9M *Mouse* port.
- 2. Connect the Mouse Cable's MiniDIN6F *short portion*  connector to the mouse's MiniDIN6M connector.
- 3. Connect the Mouse Cable's MiniDIN6M *long portion*  connector to the CPU's MiniDIN6F *Mouse* port.

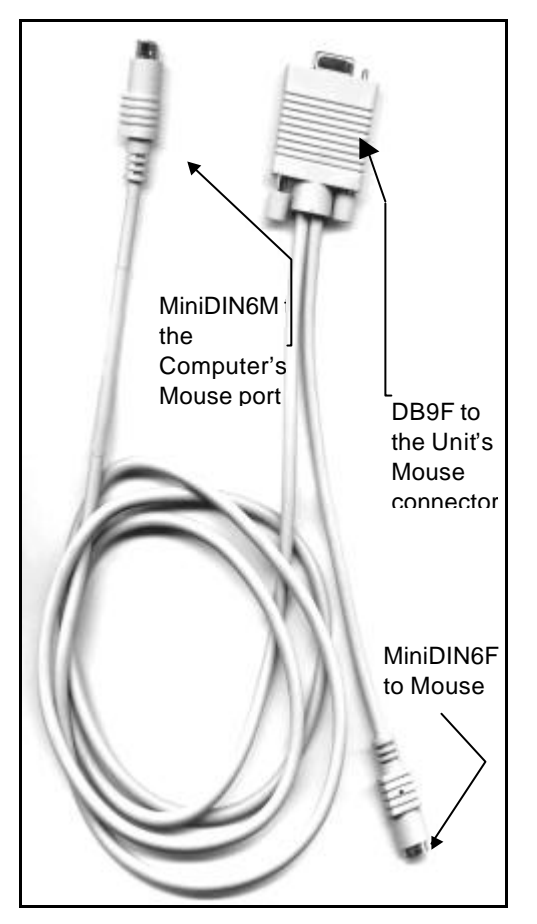

**Figure 4-4: The Classnet Mouse Cable PS/2 (P/N 5CB10053)**

#### <span id="page-21-0"></span>**Connecting to the Control Port**

• Connect the T.C.U. by connecting the Control Cable (P/N 5CB10033) between the T.C.U. and the T.I.U., as Figure 4-5 illustrates.

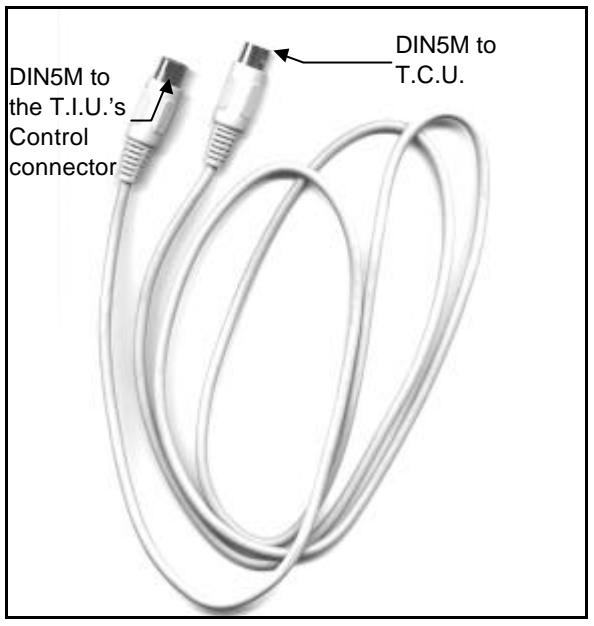

**Figure 4-5: The Classnet Control Cable (P/N 5CB10033)**

After connecting and then switching on the system, the T.C.U. draws its power from the T.I.U. via the Control Cable. So connecting the *Control Cable* to the T.C.U. suffices. Figure 5-1 on page 5-1 illustrates the T.C.U..

### **To connect the T.C.U.**

- 1. Connect one of the *Control Cable's* DIN5M connectors to the DIN5F Control port on the T.I.U.'s rear panel.
- 2. Connect the other *Control Cable's* DIN5M connector to the TCU's DIN5F port on the T.C.U.'s back panel.

## <span id="page-22-0"></span>**Connecting the Screen**

The Screen Cable (P/N 5CB40056), as Figure 4-6 illustrates, consists of a HDD15M connector attached at one end, and a HDD15F connector attached at the other end. You use the same Video Cable for the *Teacher position* and each of the *Student positions*.

### **To connect the Screen Cable**

- 1. Connect the screen's HDD15M connector to the T.I.U.'s (or S.I.U.'s) HDD15F *Screen Out* port.
- 2. Connect the Screen Cable's HDD15M connector to the CPU's HDD15F *Screen* port.
- 3. Connect the Screen Cable's HDD15F connector to the T.I.U.'s (or S.I.U.'s) HDD15M *Screen In* port.

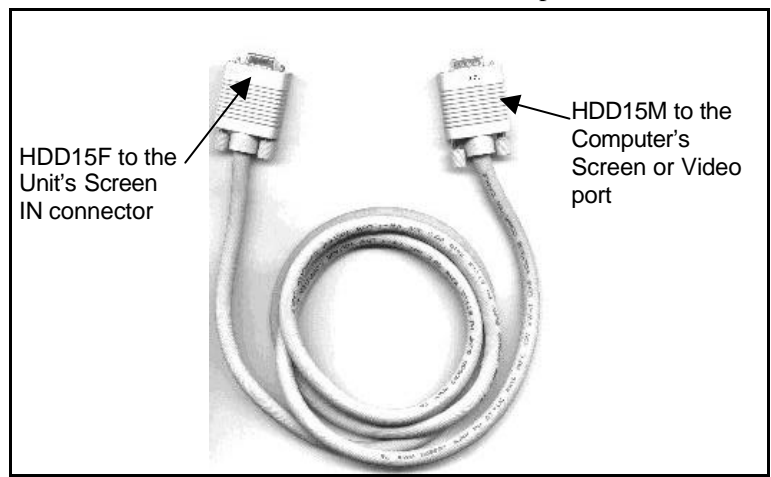

 **Figure 4-6: The Screen Cable (P/N 5CB40056)**

#### <span id="page-23-0"></span>**Connecting the System Cables**

The System Cables (P/N 5CB40082) join all the *Student units* in the classroom together with the *Teacher unit* in a daisy-chain loop. Each System Cable has a DB25M connector attached at each end, as Figure 4-7 illustrates. See also Figure 4-9 on page 4-12.

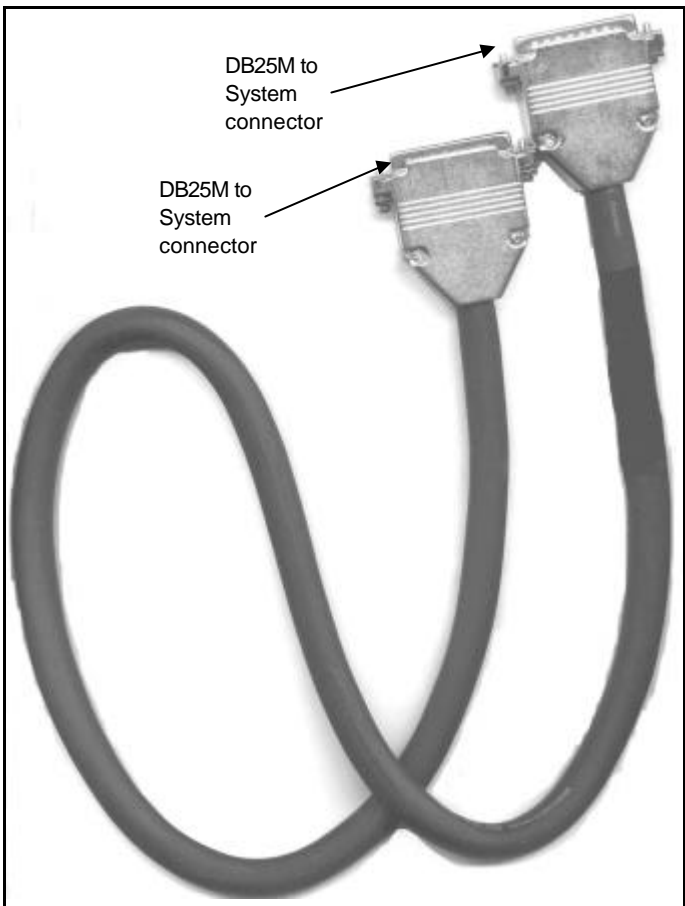

**Figure 4-7: The System Cable (P/N 5CB40082)**

## <span id="page-24-0"></span>**System Cable Pinout Definition**

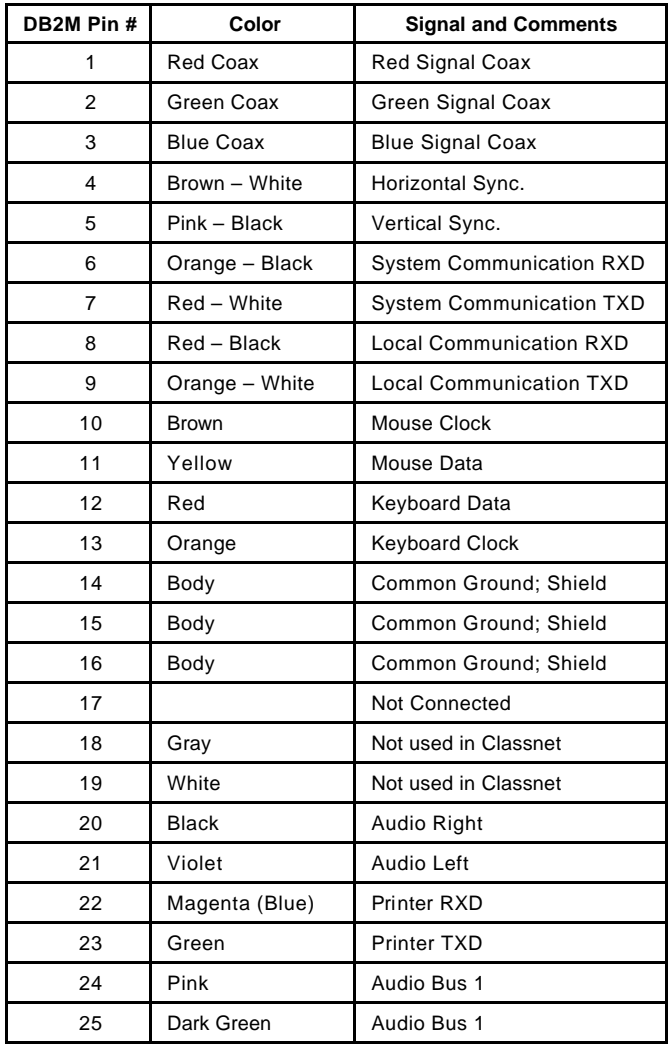

### <span id="page-25-0"></span>**Connecting the Terminator**

Install a Terminator (P/N 5CB10117), as Figure 4-8 illustrates, at both ends of the System Line. A Terminator is a connector that includes 75  $\Omega$  resistors. These resistors absorb any signals that reach the end of the cable and prevent them from reflecting back into the cable and causing interference.

#### **To connect a Terminator**

• Connect a Terminator's DB25M connector to the DB25F *System* port on the rear panel of the first and last Units in the chain. See Figures 4-8 and 4-9.

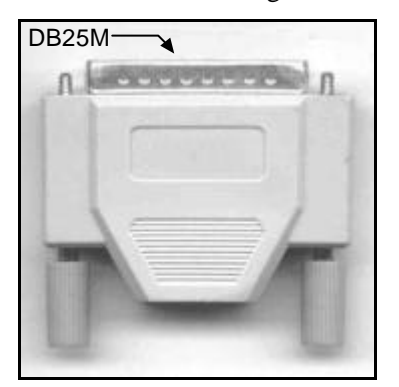

**Figure 4-8: The Terminator (P/N 5CB10117)**

**System Connections**

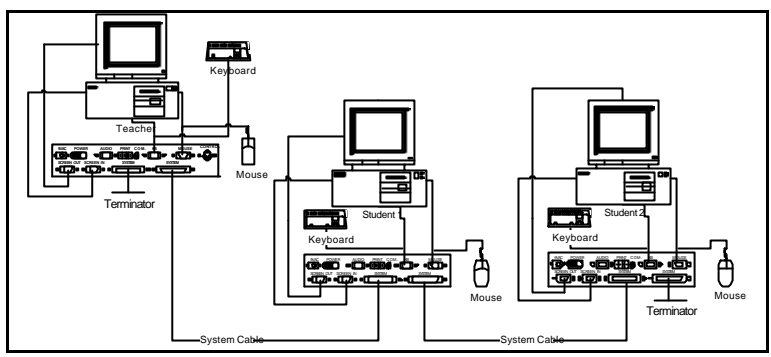

**Figure 4-9 The Connection Diagram**

# <span id="page-27-0"></span>**Chapter 5: Connecting the System**

**Chapter 5 discusses:**

- ♦ **Hardware Connecting the T.C.U.**
- Software Connecting the C.I.U.

## **What to Connect**

You connect either a T.C.U. or a C.I.U.; not both.

### **Connecting the T.C.U.**

The *Teacher Control Unit* (T.C.U.) lets you type in the Classnet functions. Figure 5-1 illustrates the T.C.U..

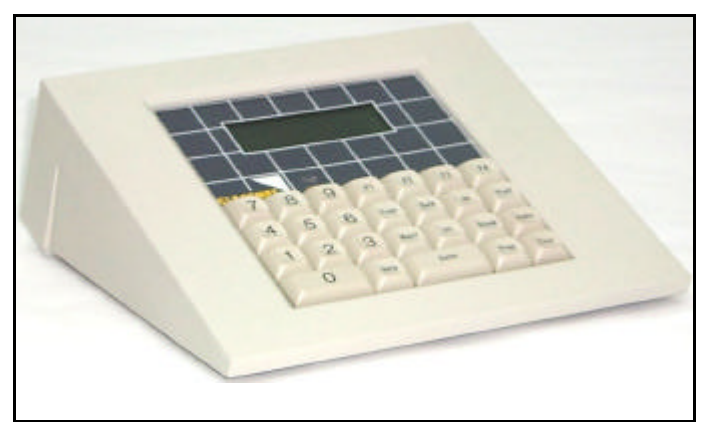

**Figure 5-1: The T.C.U.**

To connect the T.C.U.

• Connect the DIN5M connector of the Classnet Control cable, to the T.C.U.'s DIN5F connector, as page 4-6 explains.

#### <span id="page-28-0"></span>**Connecting the C.I.U.**

The *Control Interface Unit* (C.I.U.) see Figure 5-2, is the hardware device letting you use the Control Panel Software.

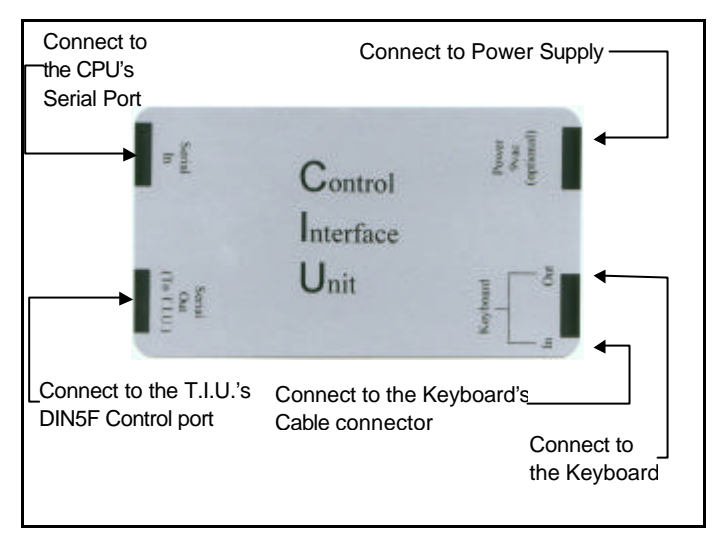

**Figure 5-2: The C.I.U.**

To connect the C.I.U.

- 1. Connect the C.I.U.'s Serial In port to the CPU's Serial port.
- 2. Connect the C.I.U.'s Serial Out port to the T.I.U.'s DIN5F Control port.
- 3. Connect the Power Adapter to the C.I.U.'s Power connector.
- 4. Connect the C.I.U.'s Keyboard In port to the I/O Adapter Cable's keyboard connector.
- 5. Connect the C.I.U.'s Keyboard Out port to the keyboard.

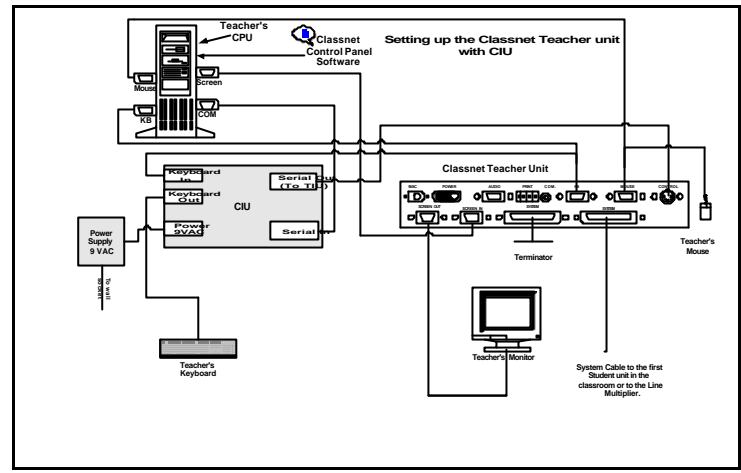

Figure 5-3 below illustrates the C.I.U connections.

Figure 5-3 The C.I.U. Connections

# <span id="page-30-0"></span>**Appendix A: Technical Specifications**

#### **Resolution**

**Transfer supports up to 1024 x 768 SVGA Video Bandwidth: Not less than 100 MHz**

#### **Maximum Number of Units**

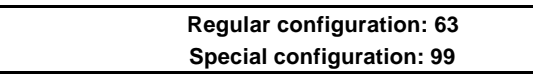

#### **System Requirements**

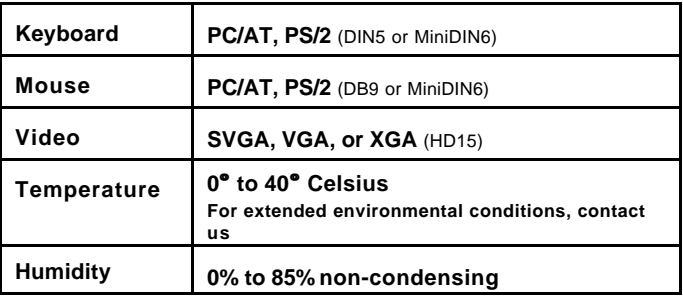

#### **TIU**

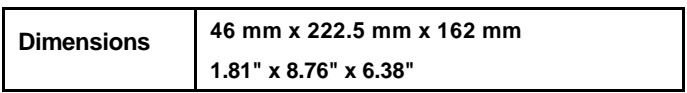

#### **SIU**

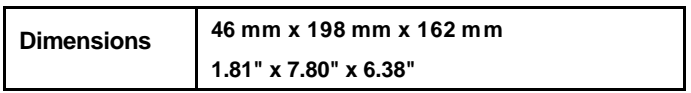

#### **Technical Specifications**

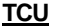

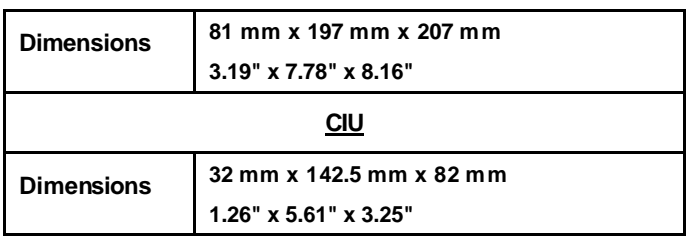

#### **System Cable Specification**

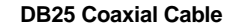

# <span id="page-32-0"></span>**Appendix B: Classnet 3.15 Version Product Line**

## **Classnet 3.15 Teacher Position**

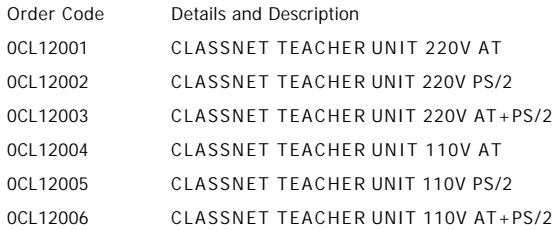

## **Classnet 3.15 Student Position**

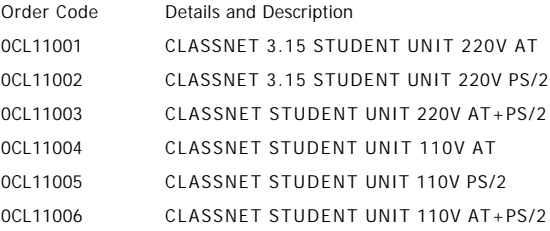

## **Accessories and Cables for Classnet 3.15**

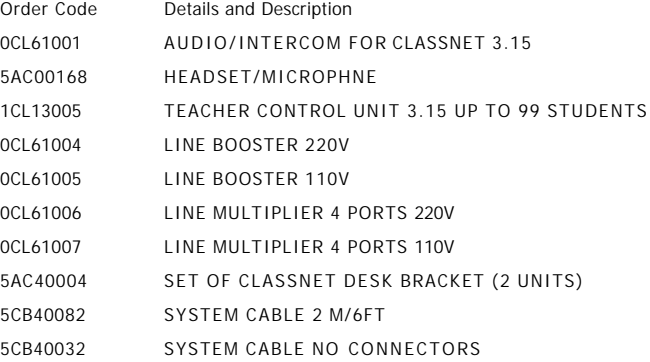

#### **Product Line**

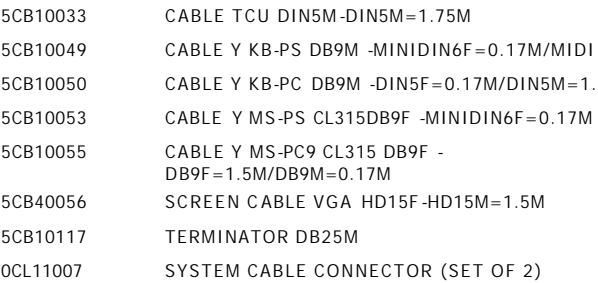

# **Index**

# **C**

CIU, A-2 Connecting the Units, 4-1

# **I**

Introduction, 1-1

# **O**

Operating Classnet, 2-3 Overview, 2-1

# **P**

Pre-Installation Tips, 4-1 Product Line, B-1

# **R**

Resolution, A-1

# **S**

S.I.U., 3-2, A-1 Setting the Dipswitches, 3-5 System Cable, A-2 System Connections, 4-1 System Requirements, A-1

# **T**

T.I.U., 3-1, A-1 TCU, A-1 Technical Specifications, A-1 Terminology, 1-2 The Units, 3-1